## **Orientação para gerar a Wisr**

Como gerar a Wisr?

## **ORIENTAÇÃO PARA GERAR O WISR**

Entendendo o funcionamento da Wisr:

A Wisr nada mais é do que um relatório de entradas e saídas com custos dos produtos vendidos, total em estoque, total de vendas e cancelamentos.

A Wisr é gerada semanalmente, iniciando toda Quarta-feira e terminando toda Terça-feira, chamando "Semana Subway".

Toda terça-feira, os franqueados fazem inventário total da loja, pois há produtos que só serão baixados via inventário, como produtos que o cliente tem opção de escolha como, azeitona, tomate, rúcula, etc...

Para geração da Wisr, alguns passos devem ser seguidos ∞

- 1. Lançar corretamente todas as notas de entrada da semana. (De quarta a terça)
- 2. Confirmar todos os caixas.
- 3. Lançar corretamente o inventário toda terça-feira.
- 4. Não usar a opção "**movimentação de estoque"** para dar entrada ou saída de produtos, **e por ultimo**
- 5. Se possível não utilizar empréstimos de estoque (quando uma loja empresta ou pega emprestado produtos de/para outra loja).

No módulo Inteligência Subway Acessar o menu: Relatórios Subway > Geração de Wisr

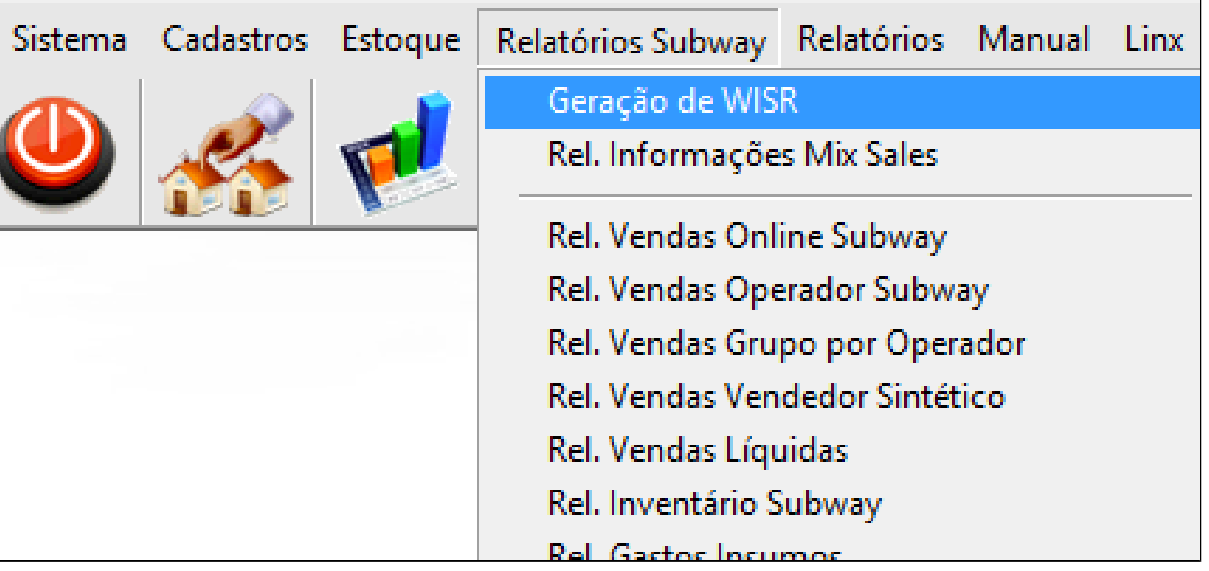

Data inicial: Sempre da Quarta-feira da semana anterior

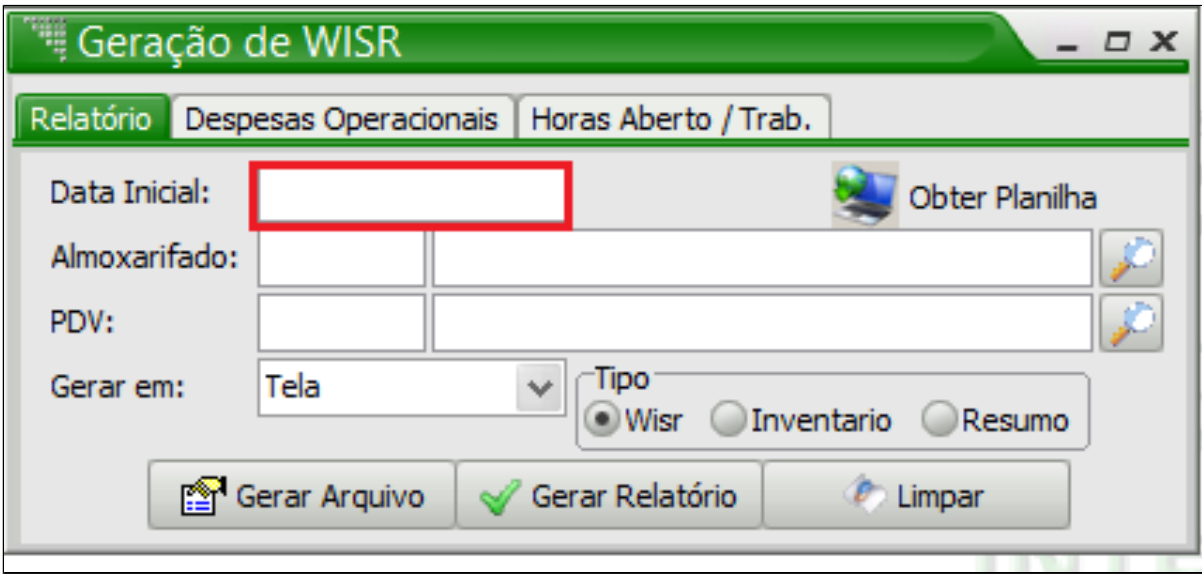

Despesa operacional: Despesas do mês anterior dividido por 4,3 (semanas do mês).

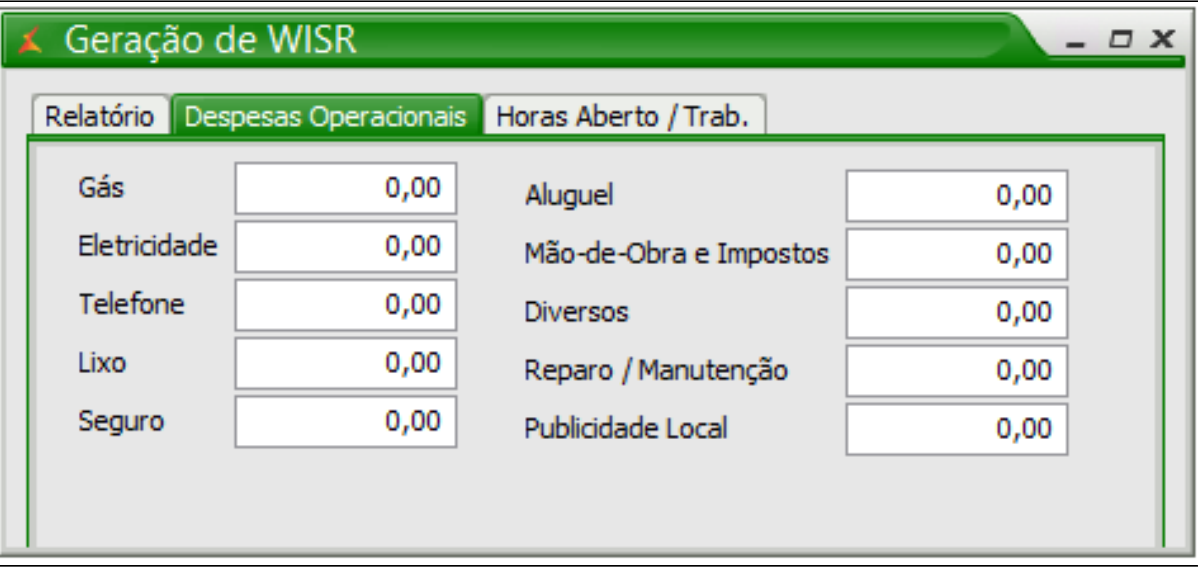

Horas aberto/Trab.: Horário de abertura e fechamento da loja: Horas trabalhadas: Quantidade de funcionários, são todos os funcionários que trabalham na loja. Ao clicar em calcular horas trabalhadas, o sistema já faz o cálculo das horas.

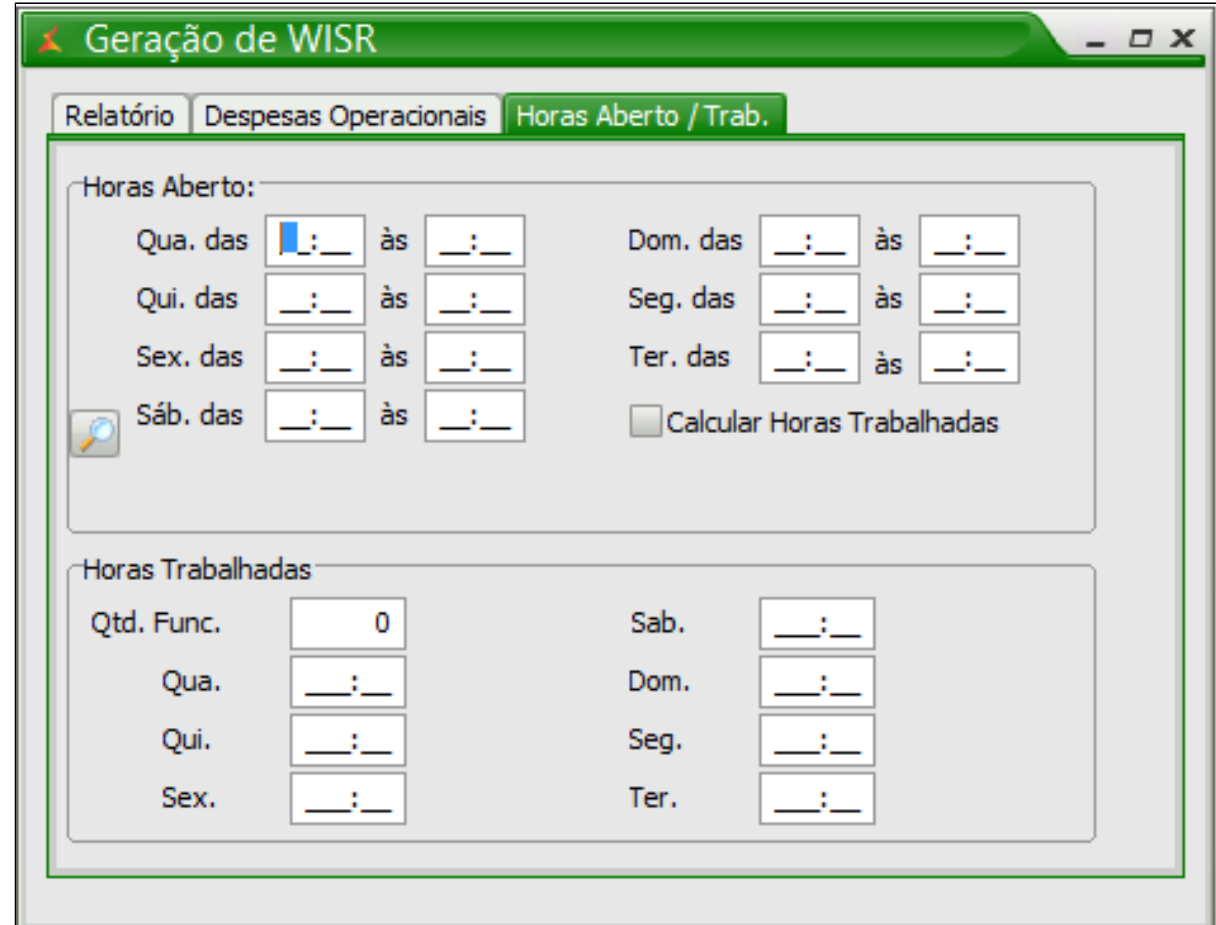

Relatório: Após preencher todas as abas e campos, clique em "Gerar arquivo".

Não tem necessidade de selecionar o PDV. Deixe o tipo de geração "EM TELA"

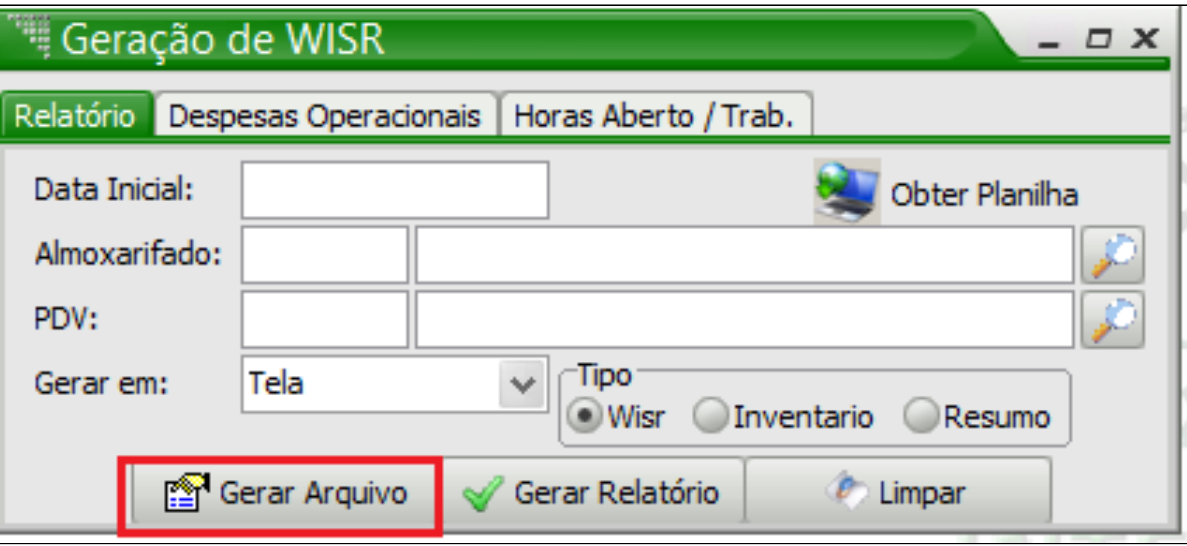

Δ **Atenção**

A planilha gerada da Wisr, será salva na pasta: **C:\Rezende\EMSys3**. Você poderá, copiá-la para outra pasta de sua preferência, para melhor organização.

**Vendas diárias:** Essa opção de relatório traz as principais informações de vendas.Tem-se as informações das vendas diárias, em que são integradas no fechamento de caixa e os ajustes aqui informados são descontos entre outros.

São destacadas as vendas em cartão de crédito e as vendas em dinheiro. O caixa exigido, é constituído do total de vendas menos as vendas a crédito e ajustes. Compara-se, com que o realmente foi vendido em dinheiro no caixa constituindo o caixa real e gerando um excesso ou falta.

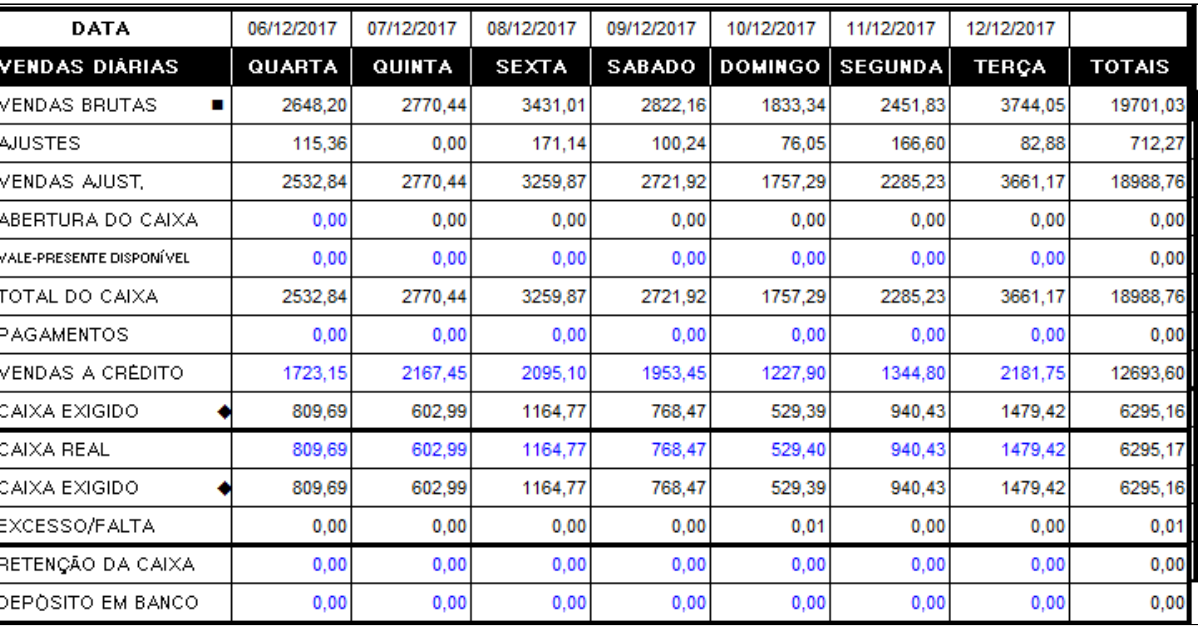

Abaixo as informações de saldo, saída e entradas dos itens:

11084 - BAGUETE CRU COMUM 64X170G e 11118 - SALADEIRA SUBWAY C/ 150.

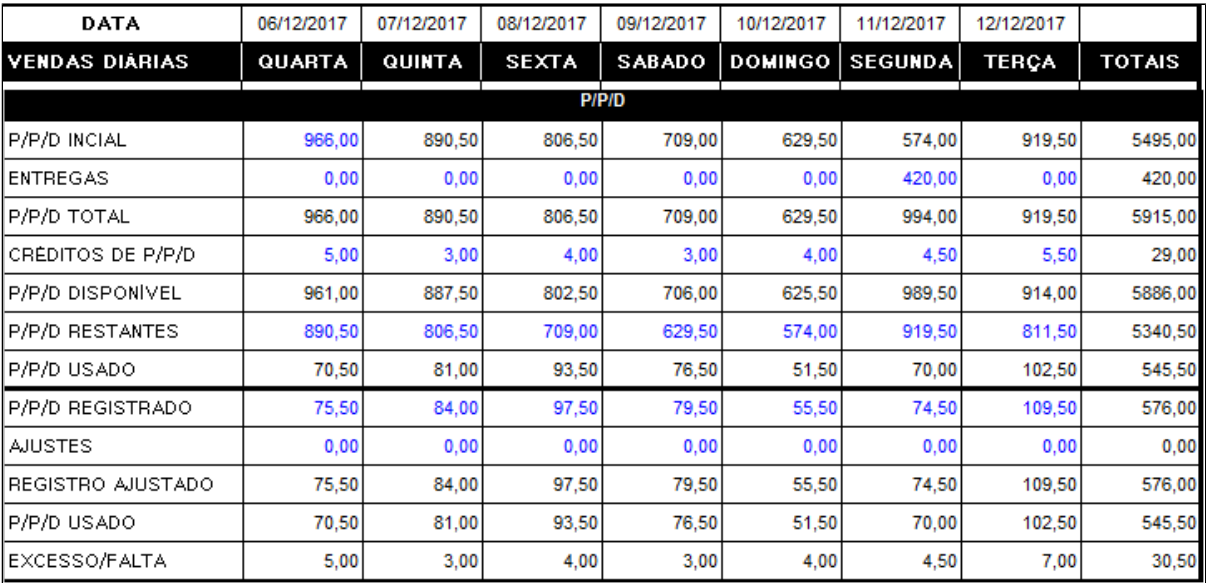

Em seguida verifica-se o controle de vendas de bebidas.

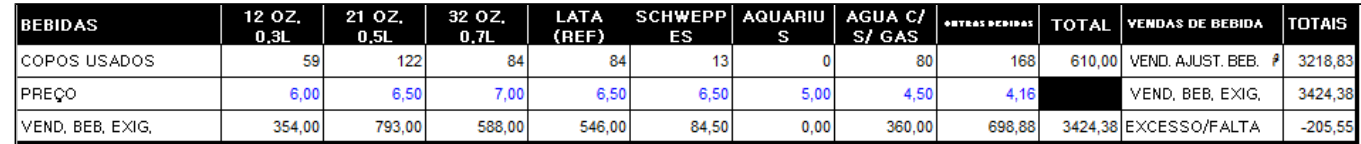

No Detalhamento é possível verificar separadamente as informações de vendas dos sanduíches de 15 e 30 cm, assim como as vendas de bebidas.

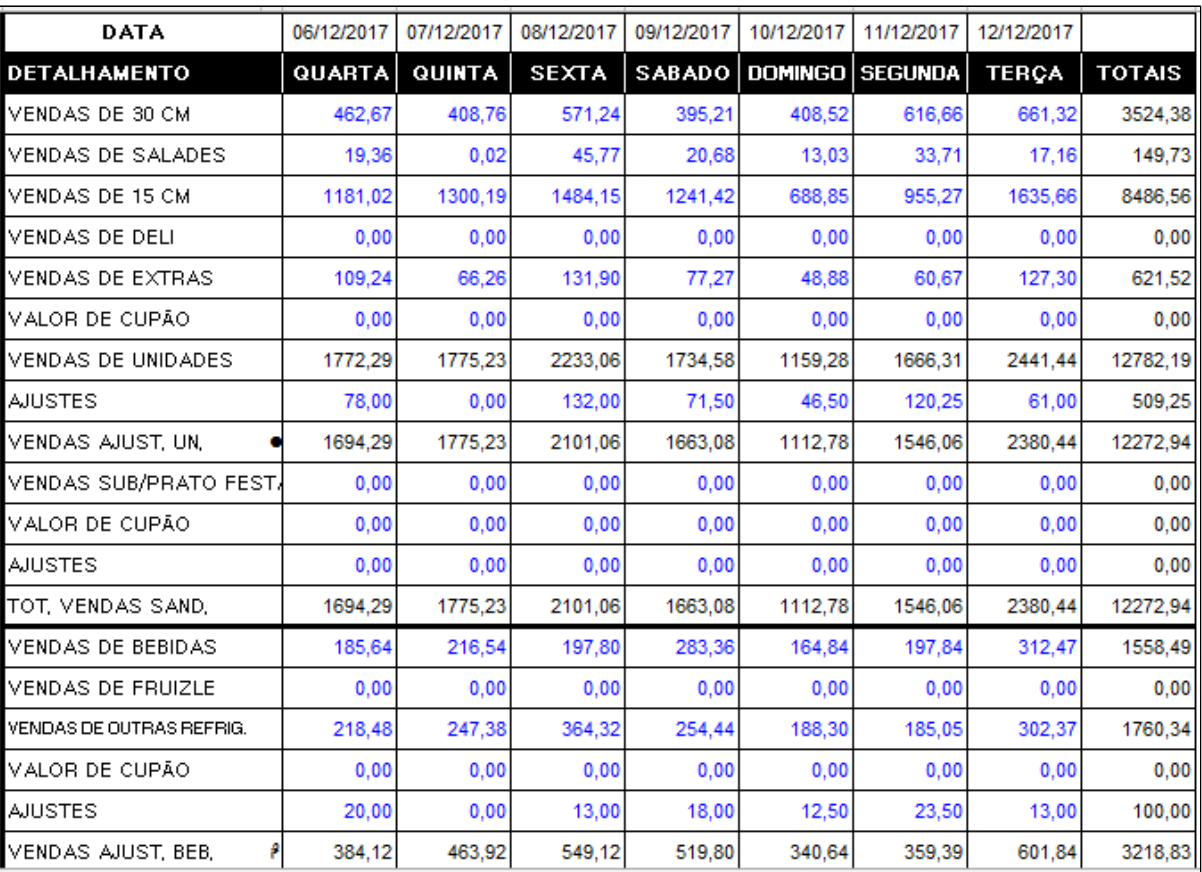

## **RESUMO**

A opção de Resumo traz as informações de forma mais abrangente e resumida tanto das vendas quanto das despesas operacionais da Empresa. Para gerar o relatório desse tipo é necessário marcar a opção Resumo na geração do mesmo.

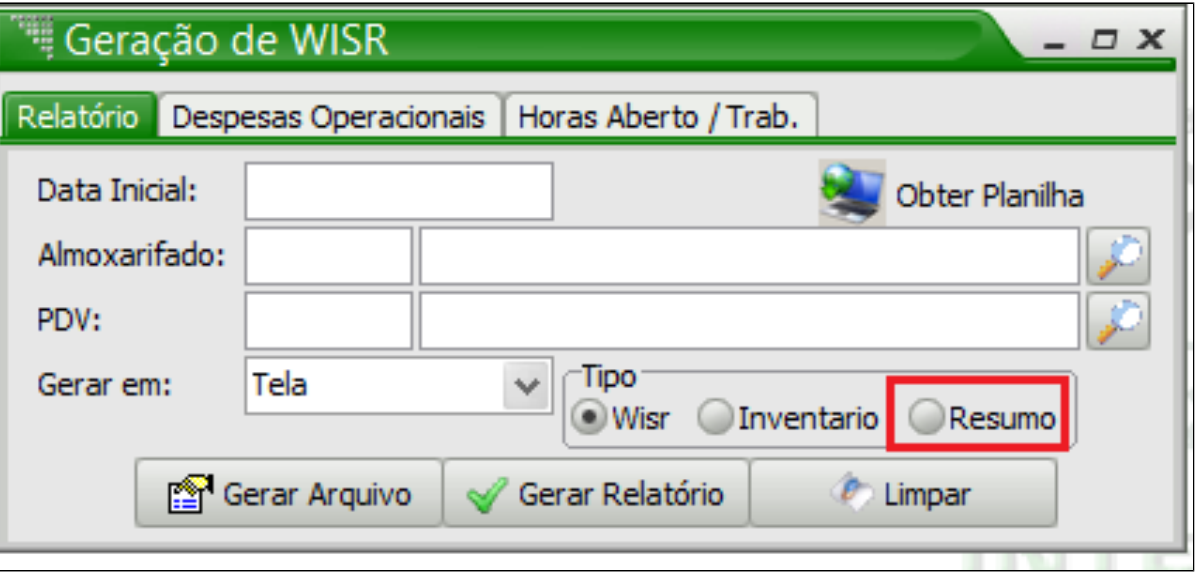

## **Está com alguma dúvida?**

**Consulte todos nossos guias na busca de nossa página principal [clicando aqui](#).**